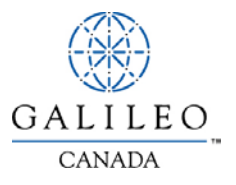

# **Privatefares**

#### **Quick Reference Card**

### *Tariff Display*

PrivateFares is designed to integrate private and published fares in one tariff display. The low-to-high display makes it easy for you to choose between a published and private fare for the best quote to your client. Negotiated fares are identified by a dash  $(-)$  next to the carrier code.

### *How it Works*

Use any tariff display format and then add -PRI-ACCOUNT CODE to your \$D entry. For example:

#### **\$DYVRYUL15NOV-PRI-ACME**

Account code

PrivateFares identifier

If tariff display modifiers are used, they must precede the -PRI. For example:

#### **\$DYHZYYZ13JUL/PE25╪CP-PRI-ACME**

You can use any tariff display modifiers with PrivateFares except:

- Validated tariff (e.g., V15OCT22OCT)
- Specific booking class (e.g.,  $-Q=AA$ )

Refer to the *Tariff Display Formats* section of this quick reference card or HELP PRIVATE for a list of tariff display formats.

# *Additional Information*

- To lessen the number of key strokes, use the assumed city function (HMCT) to store frequently used account codes.
- If a negotiated fare does not appear in the integrated tariff display, contact the coordinator at the host location (the office that maintains and controls the negotiated fare information).

# *Tariff Display*

In the tariff display shown below, the fare on line 1 is from the PrivateFares database for host location 2GK5. It is a flat rate fare valid from 01May to 01Jun, with a booking code of B or H.

۰

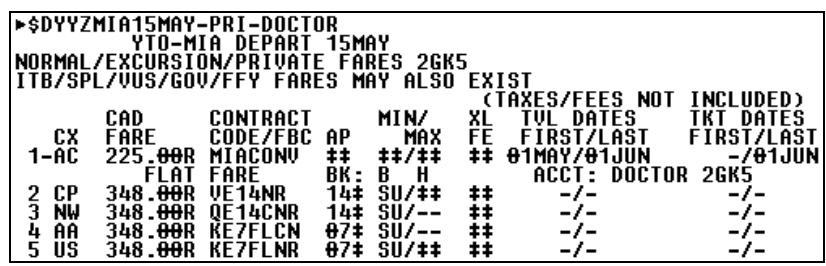

# *Sample Integrated Tariff Display*

#### *Tariff Display Formats*

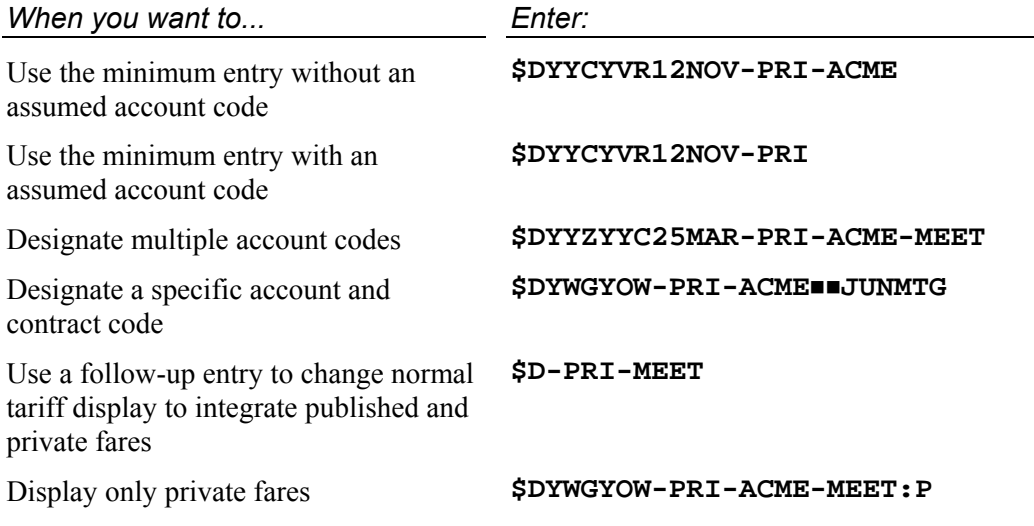

## *Customized Access*

These formats must be used at both the host and retail locations when setting up an agreement to access PrivateFares negotiated fare information. Authorization to use this function is given by the host location.

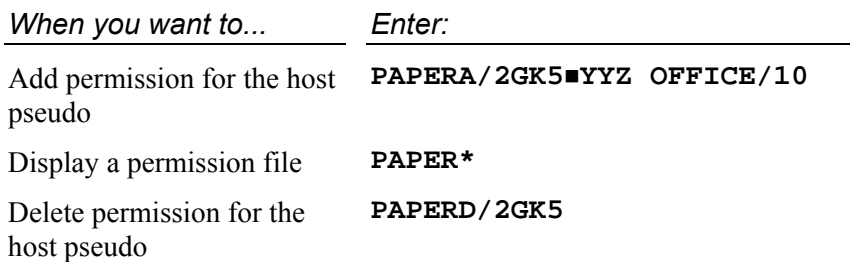

# *Account Codes*

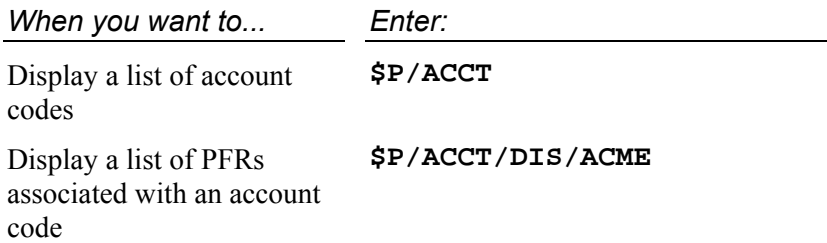

# *Assumed City (HMCT)*

To shorten the number of key strokes, use the assumed city function before accessing PrivateFares information in a tariff display.

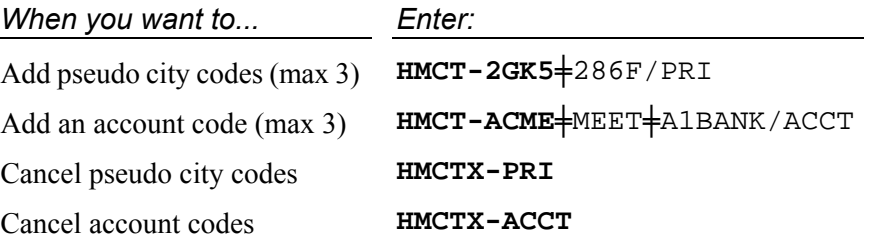

## *Rules Display*

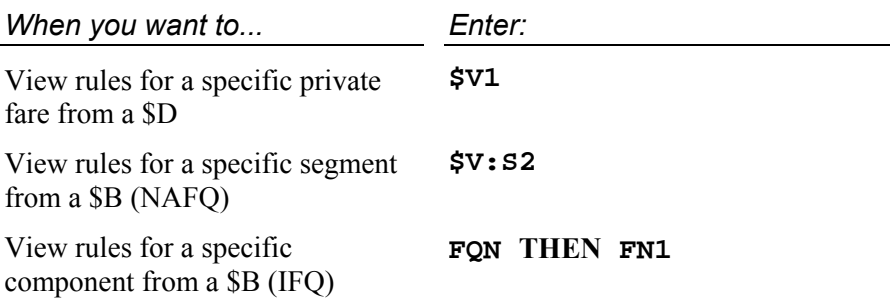

### *Pricing*

When you want GlobalFares to consider negotiated fares for a booked itinerary, include an account code with your \$B entry. For example:

#### **\$B-ACME**

GlobalFares considers any applicable private or published fare before responding with the best fare for the booked itinerary.

When you want to select a specific contract for fare quote, you add the contract code to your entry. For example:

#### **\$B-ACMEOCTMTG**

### *Additional Information*

- You must store the PrivateFares modifiers in an ATFQ field before issuing a ticket.
- If more than one passenger exists in a PNR, and only one of those is eligible for a negotiated fare, use multiple ATFQ fields.

# *Fare Quote Formats*

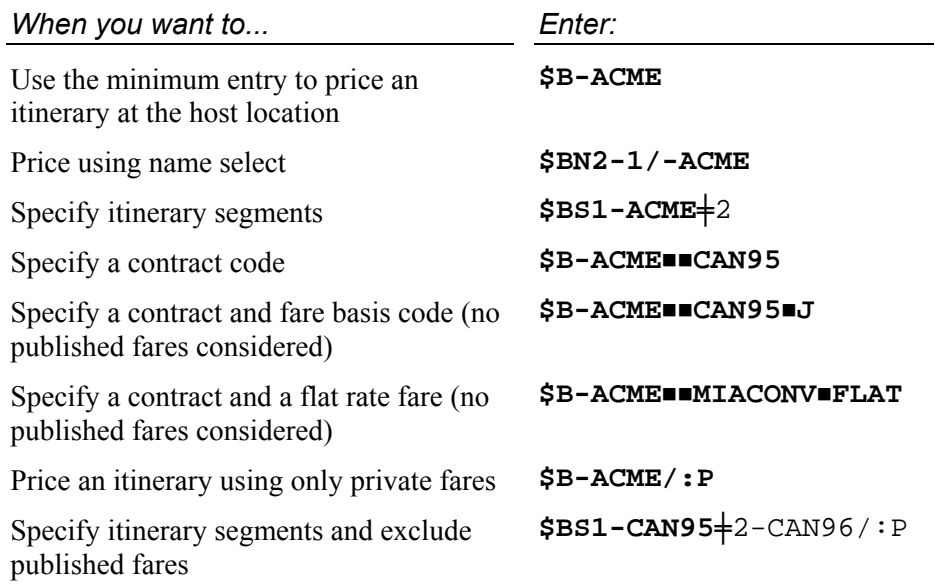

# *Document Issuance*

The normal ticketing entries apply. A ticket for a negotiated fare may only be issued from an ATFQ field. At document issuance, applicable ticket designators, tour numbers and endorsements will print on the ticket.